# **Acoustic Object Synthesizer**

*Autor: Peter Kaminski*

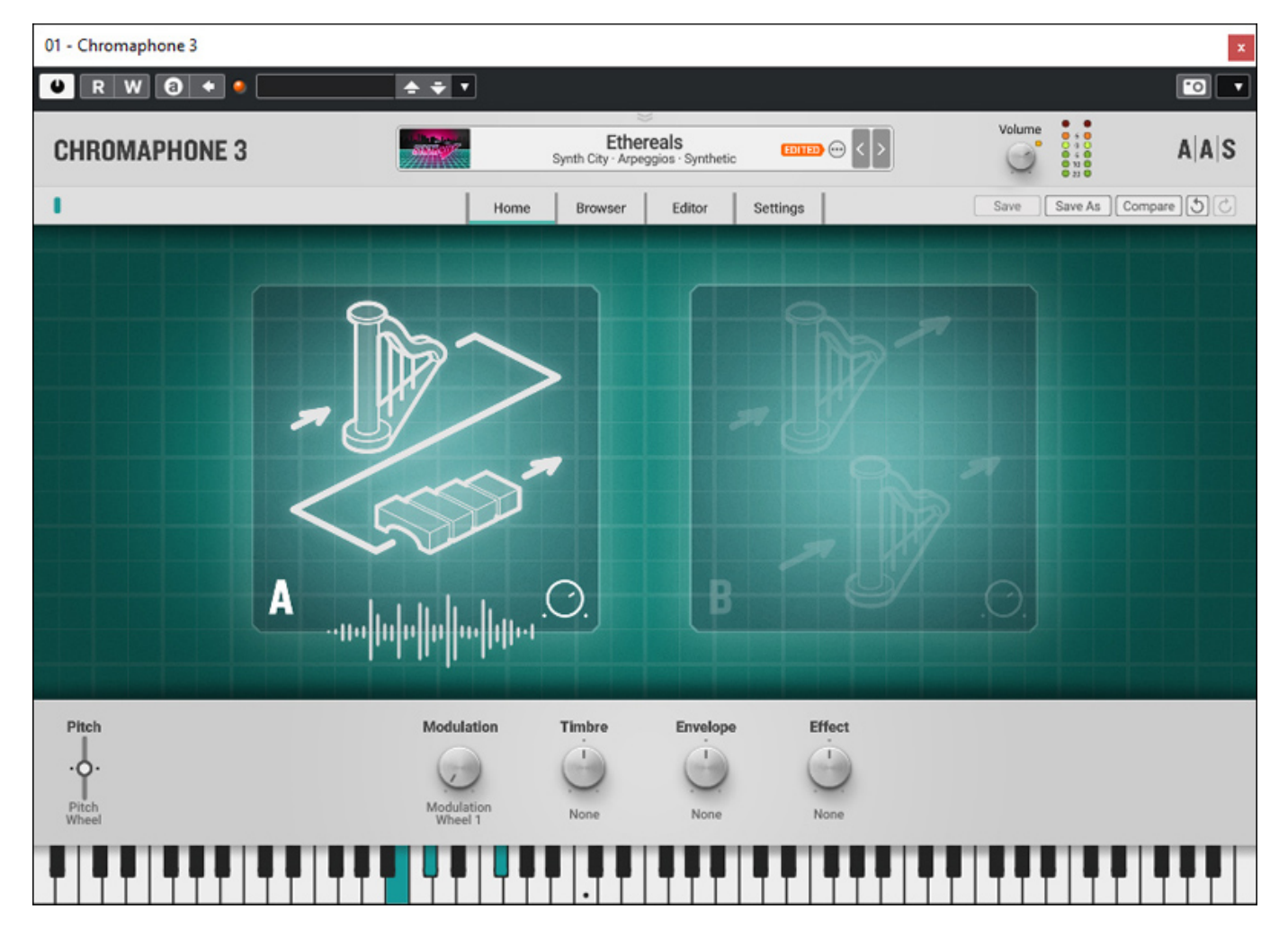

*Der Synthesizer Chromaphone von Applied Acoustics System (AAS) geht nun in die dritte Version 3. Wir haben uns die neue Version einmal genauer angeschaut.*

### **Voraussetzungen und Installation**

*Chromaphone 3 steht sowohl für macOS (ab Version 10.11) sowie für Windows (ab Windows 10, 64-Bit) für 64-Bit-DAW-Software als Plug-Ins zur Verfügung sowie auch als Stand-Alone-Software. Chromaphone 3 wird als VST2, VST3, AAX und für macOS-Rechner auch als AU als 64-Bit-Plug-In angeboten. Auch NKS wird ebenfalls unterstützt. Als Voraussetzung wird ein Rechner mit i5-Prozessor (ab 2015), bzw. Apple M1 genannt. Übrigens ist auch die parallele Installation von Chromaphone 1 und 2 mit 3 möglich. Die Lizenzierung erfolgt auf der DAW durch die Eingabe eines Response Codes und das Verfahren ist unkompliziert.*

### **Konzept**

*Bei dem Chromaphone kommt eine Physical-Modelling-Synthese mit Resonatoren-Simulation zum Einsatz. Dabei gibt es verschiedene Resonatormodelle, die über ein Stimulationssignal angeregt werden, in dem Fall ein perkussives oder ein Rauschsignal, bzw. beides.*

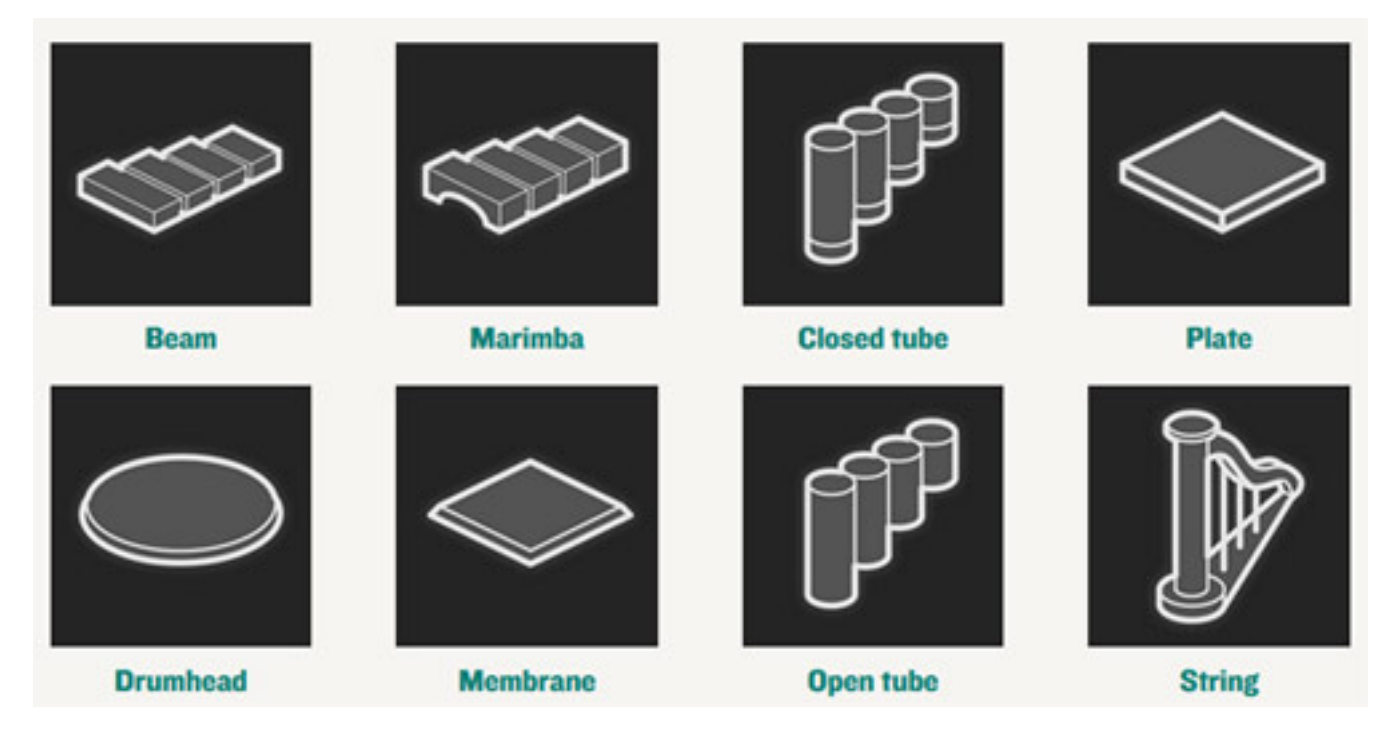

*Es werden acht verschiedene Typen von Resonatoren geboten. Diese Resonatoren können parallel oder gekoppelt angeregt werden. Bei der parallelen Anregung geht das Ausgangssignal zu beiden Resonatoren und die Ausgangssignale der Resonatoren werden zusammengemischt. Bei der gekoppelten Variante regen sich die Resonatoren auch gegenseitig an.*

*Chromaphon bietet zwei dieser sogenannten Timbres (Layer A und Layer B) an, die übereinander oder im Keyboard-Splitting betrieben werden können.*

## **Bedienung**

*Im Chromaphone 3 Plug-In gibt es vier verschiedene Reiter (s. Abb. unten) und zwar*

*für eine Hauptansicht (Home), der Preset-Verwaltung (Browser), dem Sound-Editor (Editor) und für die Grundeinstellungen (Settings).*

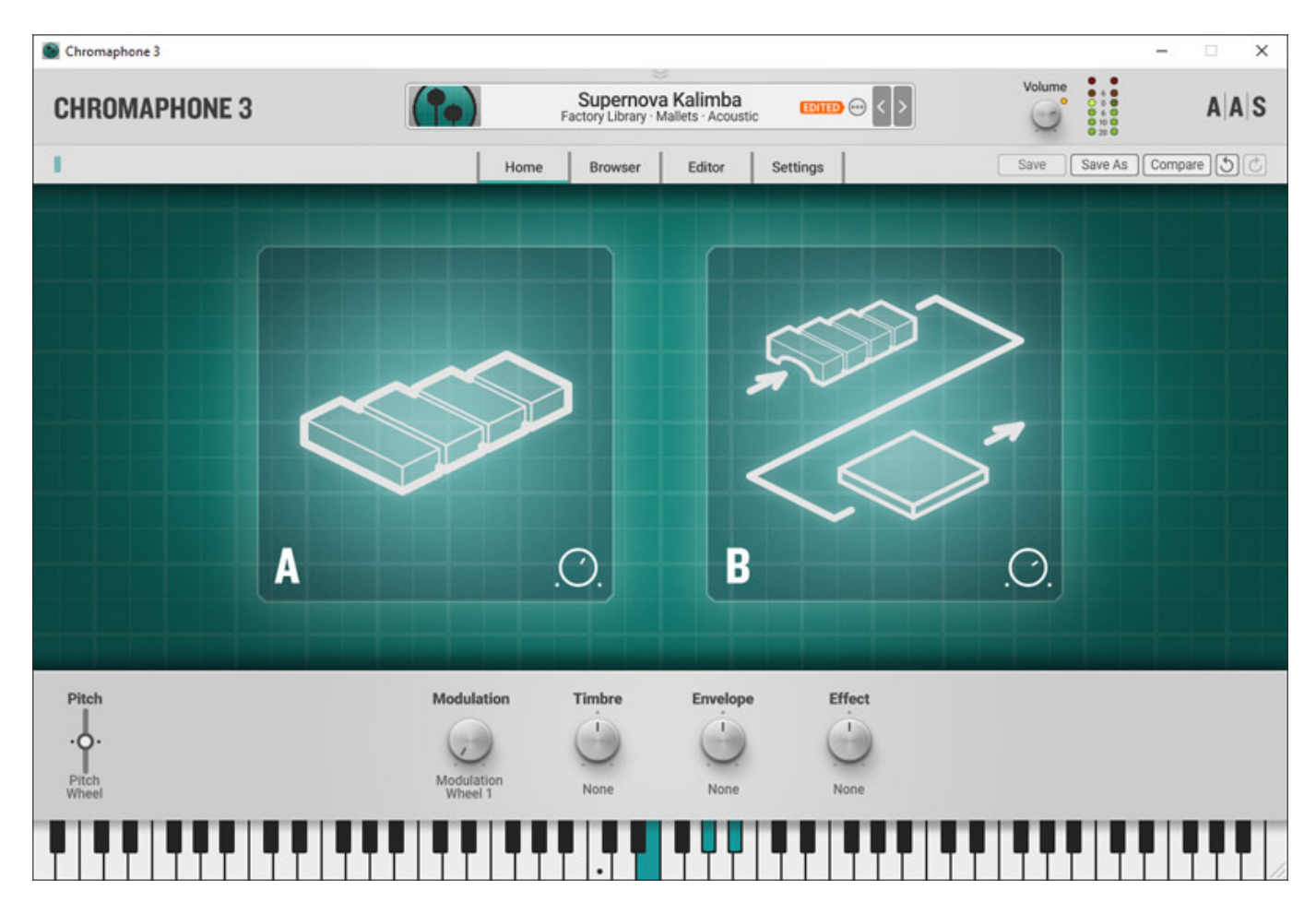

*Oben im Kopf gibt es die üblichen Parameter und Einstellungen der Plug-Ins (Aufmacherfoto am Anfang), die in der Stand-Alone-Software (Abb. oben) dann fehlen. Weiter gibt es eine kleine Aussteuerungsanzeige mit einem Master-Volumen-Regler und der Preset-Auswahl oben und unten eine virtuelle Klaviatur. Diese beiden Bereiche bleiben bei Anwahl jedes Reiters sichtbar.*

*Auf der Hauptseite sieht man die ausgewählte Resonator-Anordnung. Über zwei Regler (jeweils unten rechts) lässt sich der Pegelanteil jedes Layers einstellen. Darüber hinaus gibt es mit Makro-Reglern für Modulation, Timbre, Hüllkurve und Effekt.*

## **Settings**

*Unter Setting lassen sich die globalen Plug-In-Parameter einstellen, wie Default-Fenstergröße, maximale Anzahl der Stimmen bei Polyphonie, Referent-Tonhöhe, Zuordnung der Controller für die vier Makro-Parameter und diverse MIDI-Parameter.*

*letzte Aktualisierung: Montag, 30. August 2021 17:07 Dienstag, 03. August 2021 05:00*

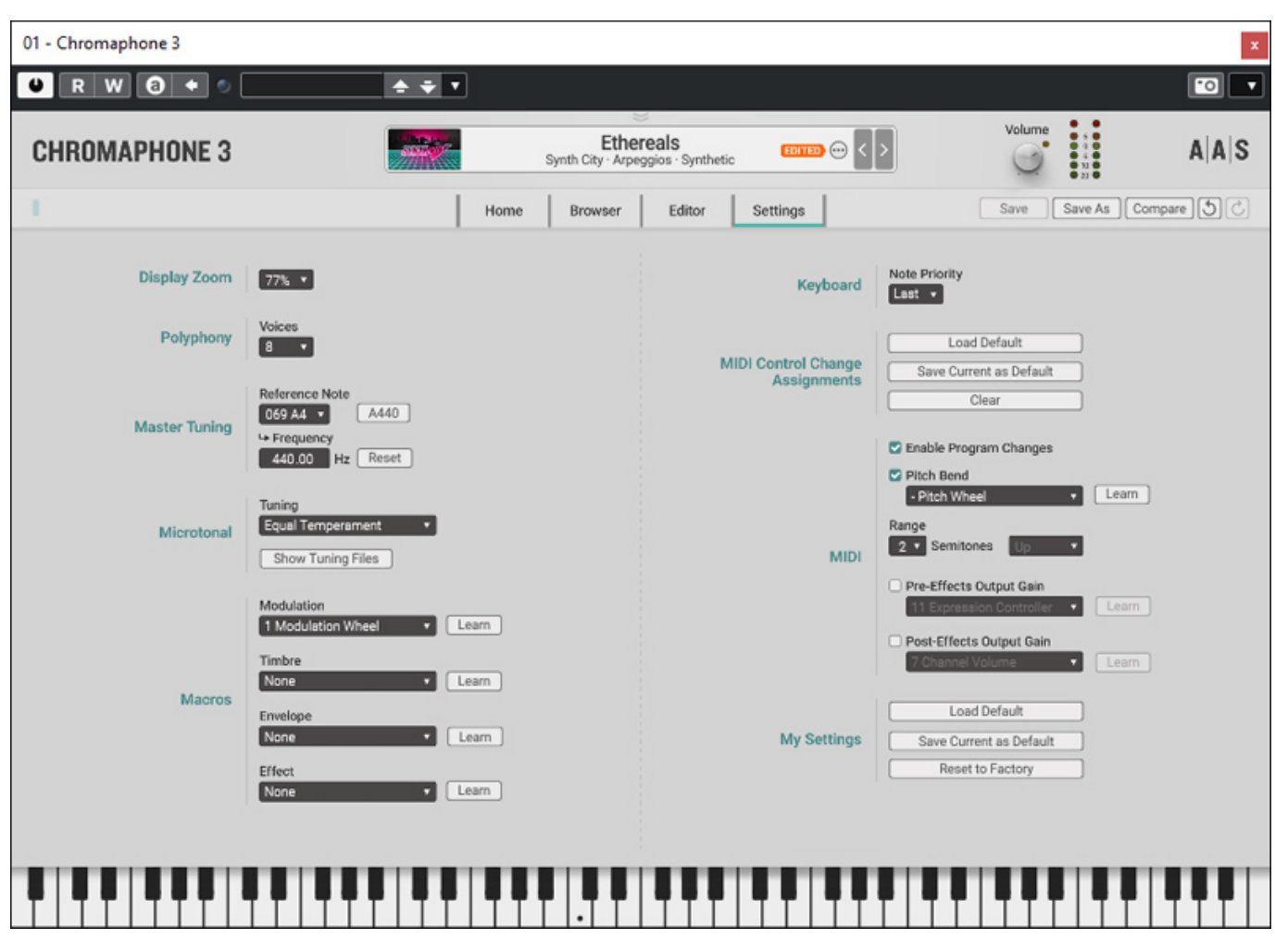

*Bei der Fenstergröße war es bei Steinbergs Nuendo so, dass sich auch bei ausgeschalteter Fensterskalierung das Fenster skalieren ließ.*

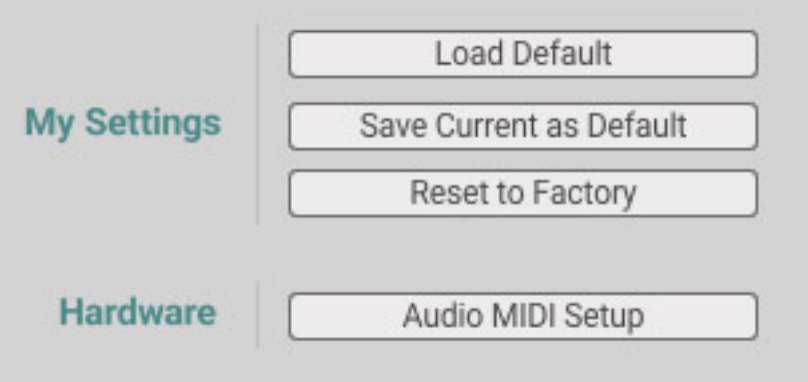

*Bei der Stand-Alone-Version gibt es noch den zusätzlichen Button "Audio MIDI Setup" (s. Abb. oben) um MIDI-Ports auszuwählen und das Audio-Interface anzuwählen, bzw. Ausgänge zuzuordnen (s. Abb. unten).*

*letzte Aktualisierung: Montag, 30. August 2021 17:07 Dienstag, 03. August 2021 05:00*

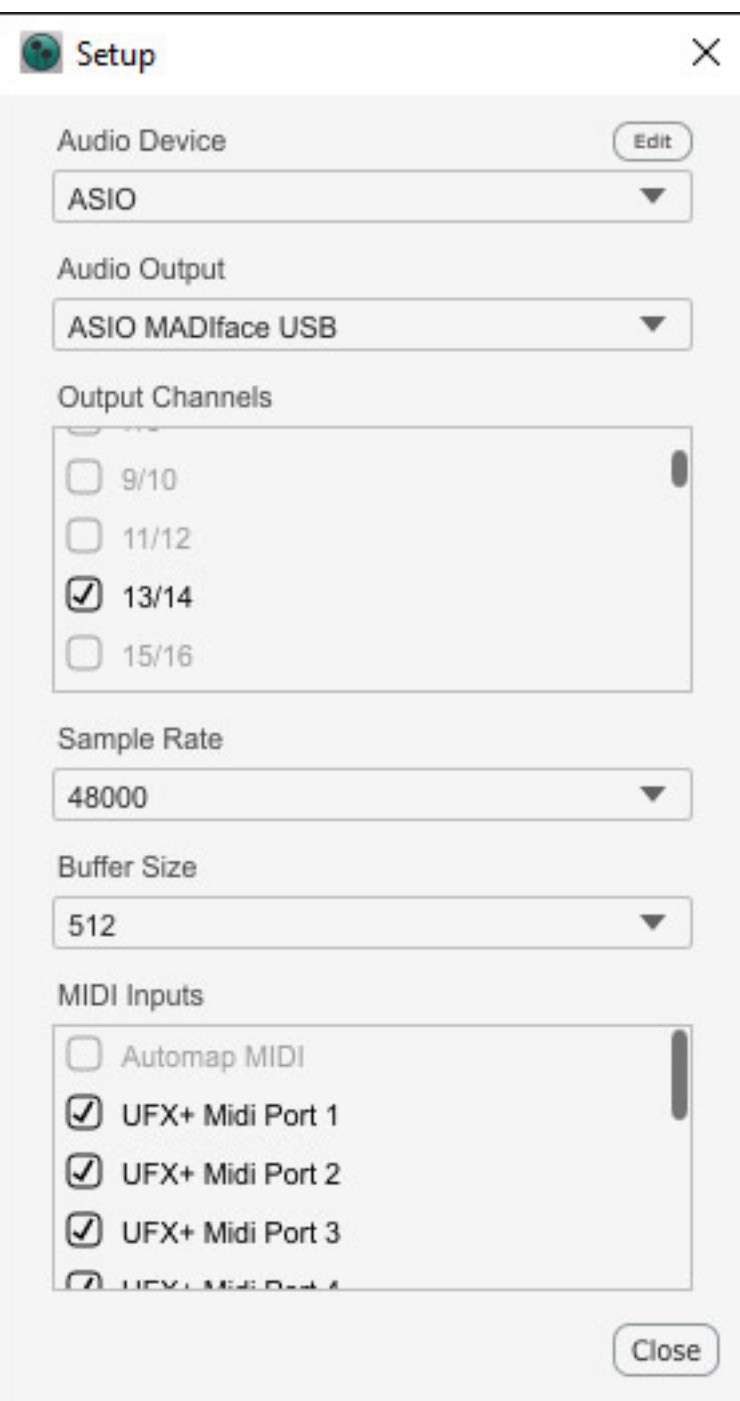

*Hierbei wurden aber nicht die I/O-Namen des Interfaces angegeben sondern die I/Os sind einfach durchnummeriert.*

### **Bibliothek**

*Standardmäßig wird eine Werks-Bibliothek mit 421 Presets mitgeliefert. Da Chromaphone 3 auch Sounds des Vorgängers Chromaphone 2 laden kann, liefert Applied Acoustics System auch diese als Sound Pack mit weiterer 676 Presets mit Chromaphone 3 mit - also zusammen ca. 1.100 Werks-Presets.*

*Darüber hinaus (Stand August 2021) bietet Applied Acoustics System auch noch 15 optionale Sound Packs mit insgesamt fast 1.700 Presets von bekannten Sound Designer wie Richard Devine oder Simon Stockhausen und vielen anderen, zum Kauf an.*

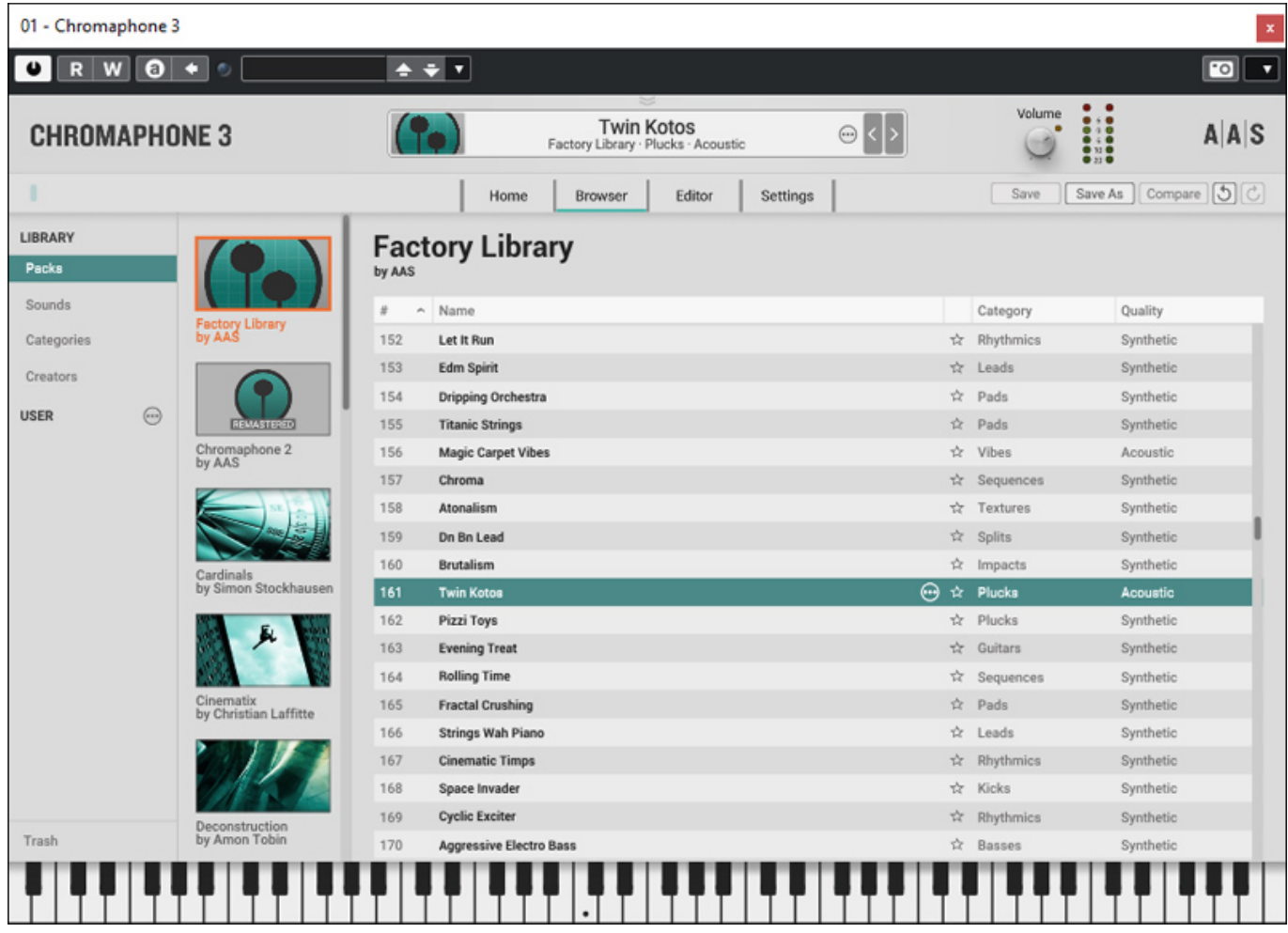

*Über den Reiter Browser hat man Zugriff auf die Preset-Verwaltung. Die Listung der Sounds erfolgt geordnet nach Sound Packs, 34 Sound-Kategorien, Sound-Programmierern ("Creators") oder in einer Liste aller Sound. Damit hat man auch bei "Vollausstattung" aller Presets immer den Überblick.*

*letzte Aktualisierung: Montag, 30. August 2021 17:07 Dienstag, 03. August 2021 05:00*

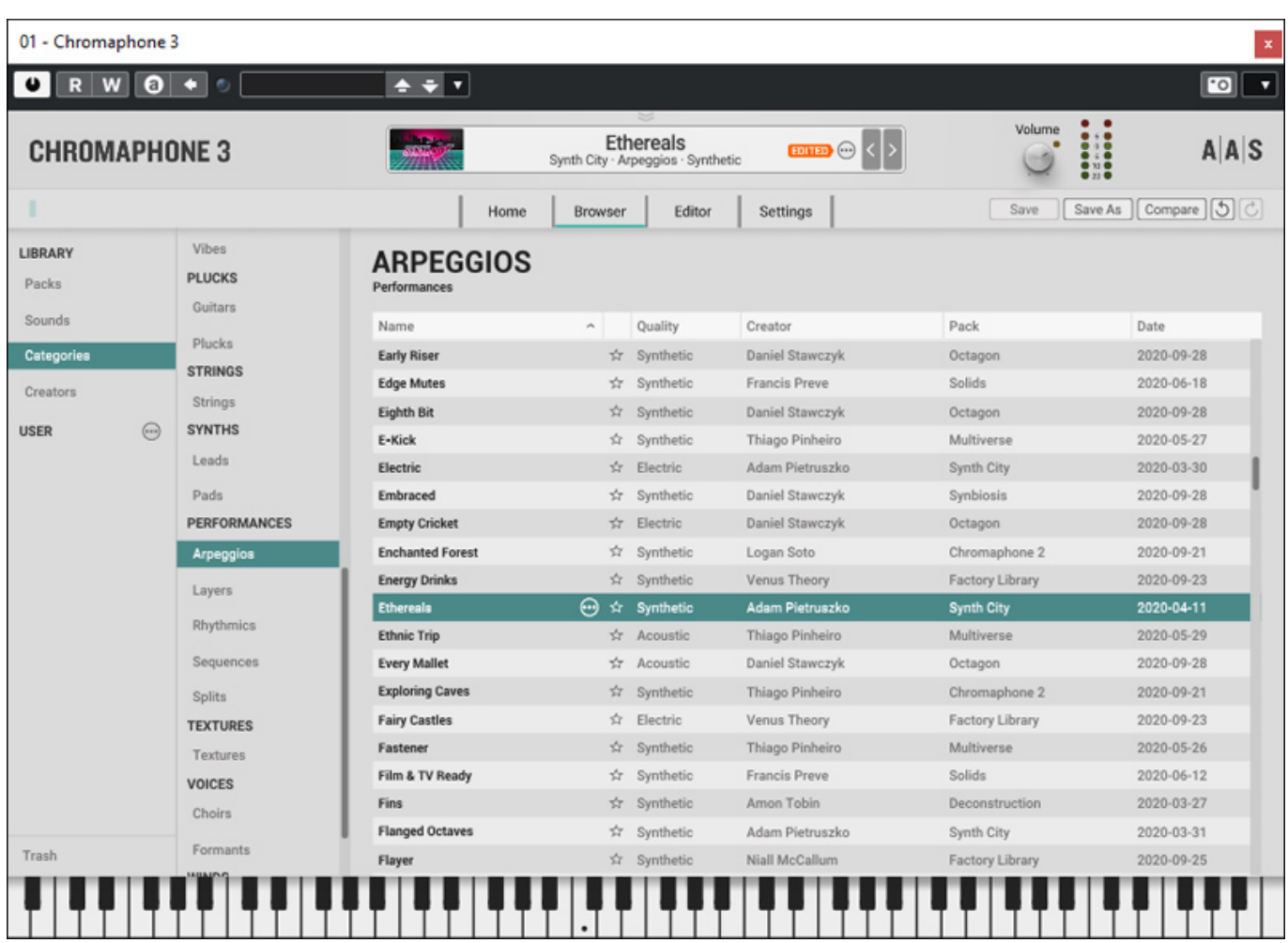

## **Editor**

*Der Sound Editor ist unterteilt in jeweils drei Dialoge "Modes", "Synth" und "Effects" für jeweils Timbre A und B und dann noch ein Dialog der über den Reiter "Master Effects" aufrufbar ist.*

*letzte Aktualisierung: Montag, 30. August 2021 17:07 Dienstag, 03. August 2021 05:00*

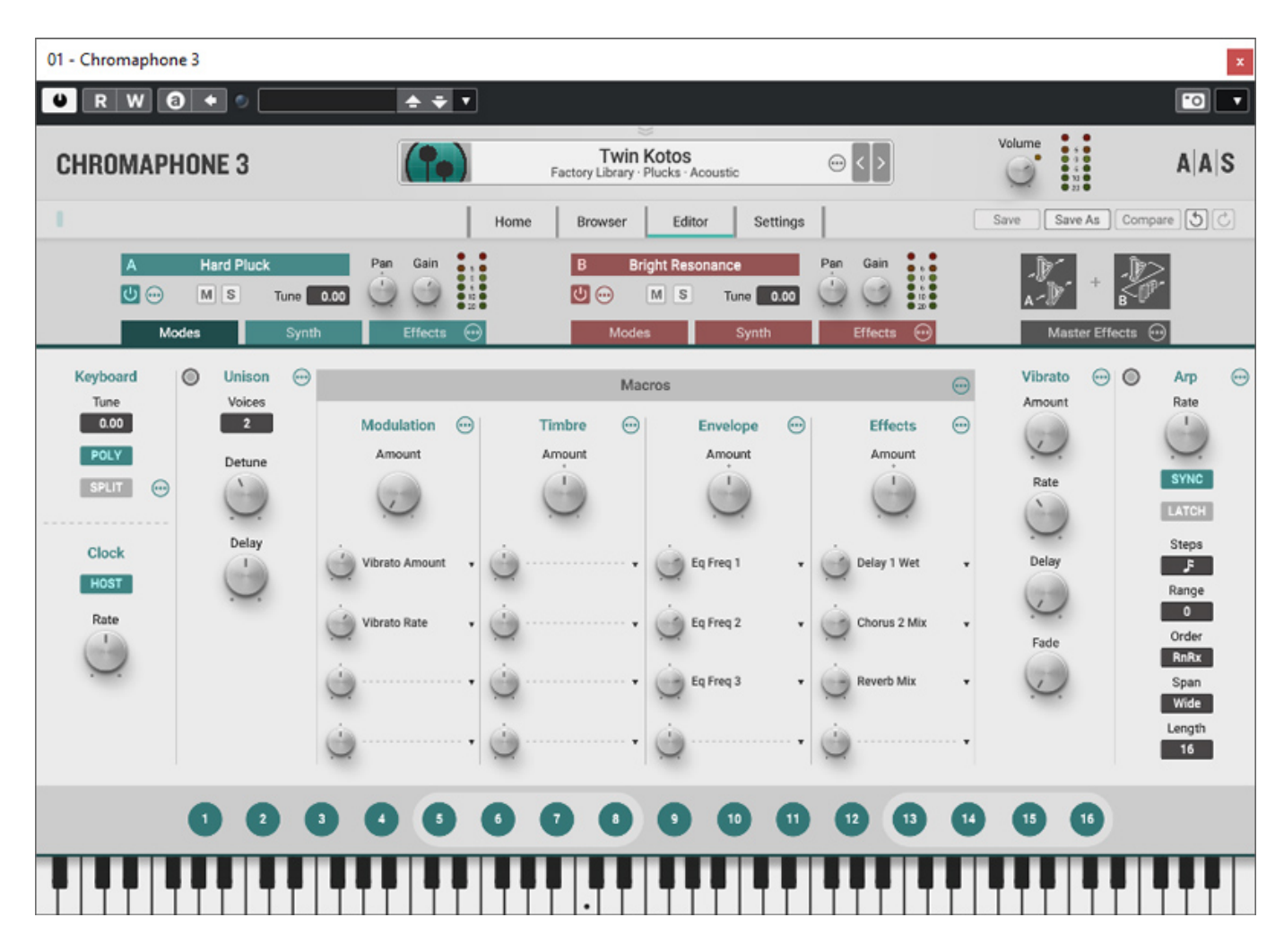

*Bei "Modes" (s. Abb oben) lässt sich Keyboard-Modus und Beat-Synchronisation einstellen sowie die Makro-Parameter Zuordnung, bzw. Modulationstiefe. Hier ist auch ein Arpeggiator vorhanden bei dem man auch Steps (Zeile über dem Keyboard mit Zahlen) an- und ausschalten kann. Die sonstigen, üblichen Arpeggiator-Parameter sind links in der Sektion "ARP" zu finden.*

*letzte Aktualisierung: Montag, 30. August 2021 17:07 Dienstag, 03. August 2021 05:00*

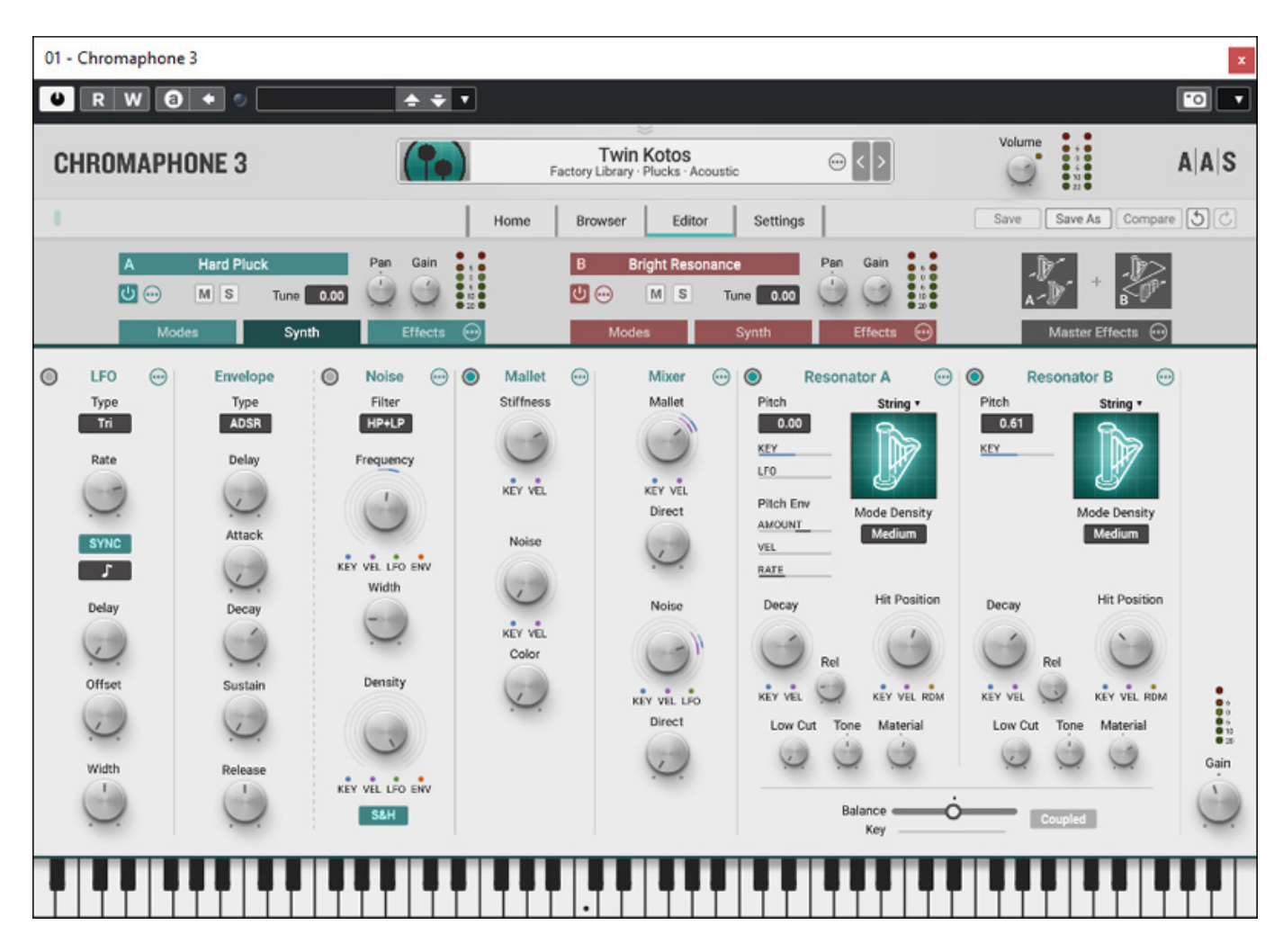

*Hinter dem Reiter "Synth" wird ein Dialog für die Einstellung der Synthesizer-Parameter geboten, wie LFO- und Hüllkurven-Parameter, die Parameter der Anregungssignale Noise und Mallet inklusive eines Mischers, sowie die Parameter der beiden Resonatoren. Hier lassen sich, dank der vielen Parameter, umfangreiche Klangvariationen einstellen.*

*letzte Aktualisierung: Montag, 30. August 2021 17:07 Dienstag, 03. August 2021 05:00*

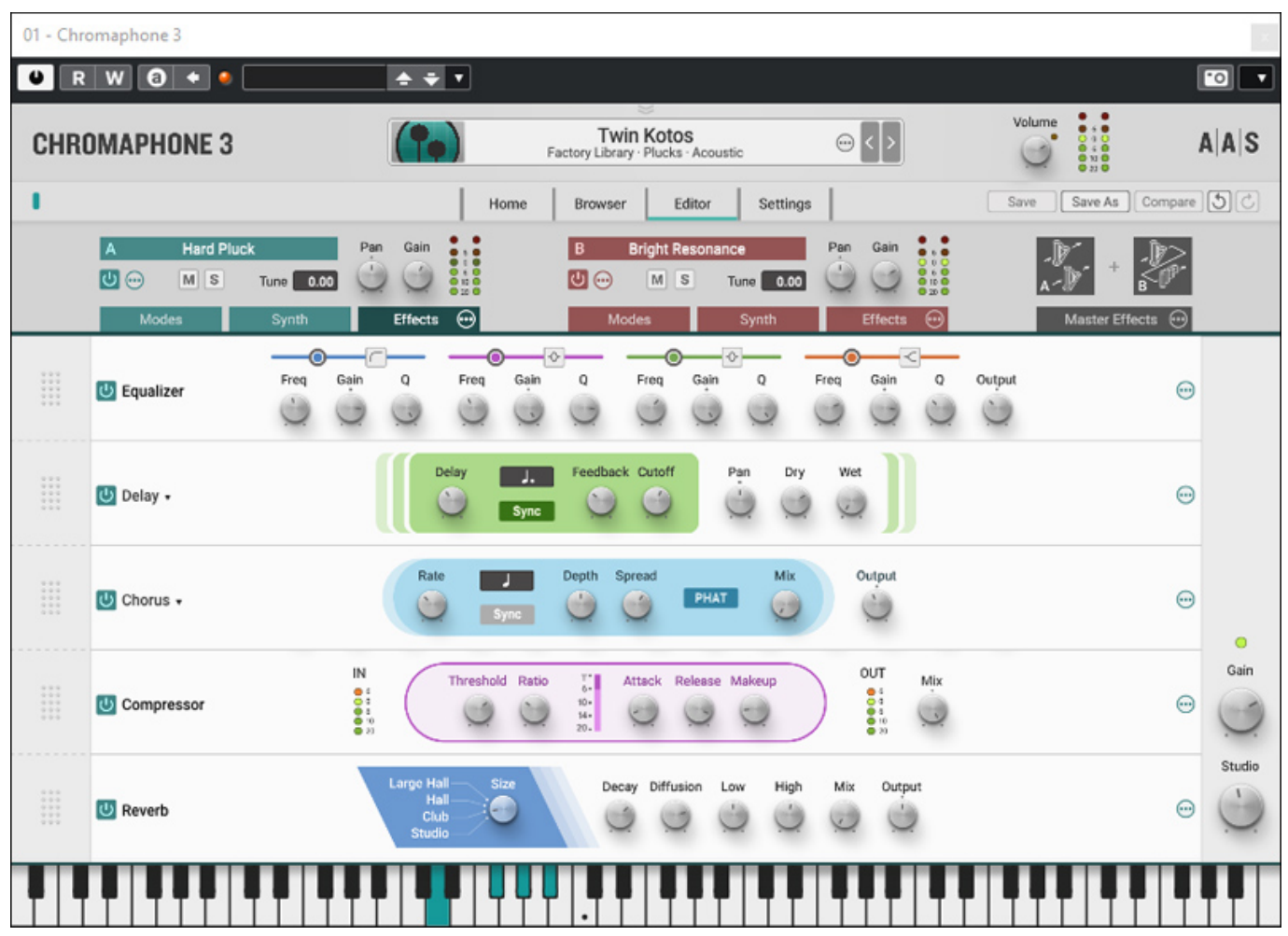

*Unter "Effects" lassen sich Equalizer (vollparametrischer Vierband-EQ mit einstellbaren Filterbetriebsarten), ein Zeit-synchronisierbares Feedback-Delay, Chorus, Kompressor mit Makeup-Parameter sowie ein Reverb mit vier Raumgrößen aktivieren und einstellen. Die Einstellungen jedes Effekt-Slots kann der Anwender als Datei speichern und laden.*

*letzte Aktualisierung: Montag, 30. August 2021 17:07 Dienstag, 03. August 2021 05:00*

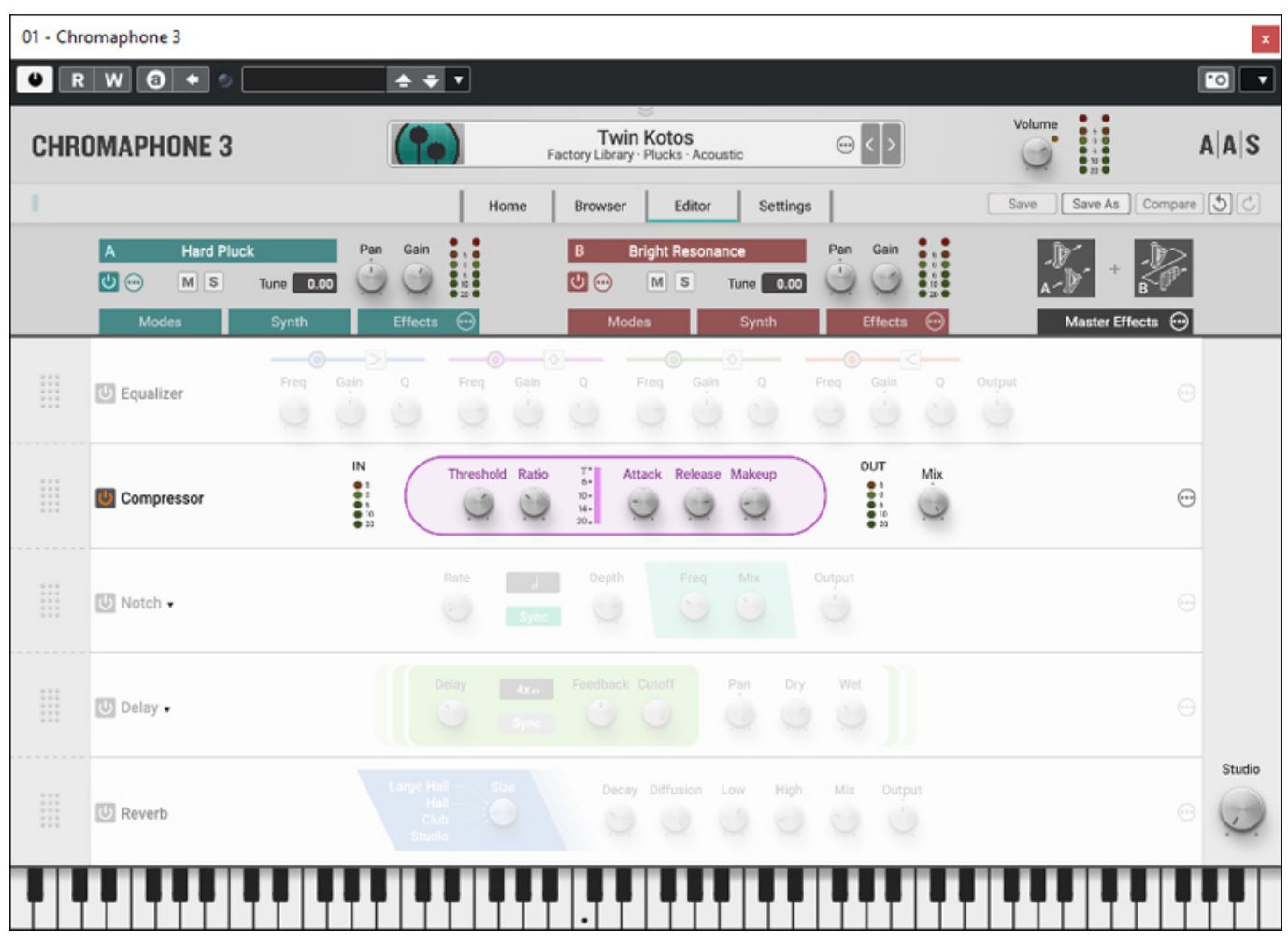

*Das gleich gilt auch für den Master-Effekt (s. Abb. oben), der die gleiche Funktionalität für beide Timbres bietet.*

### **Praxis**

*Neben der ca. 80-seitigen Anleitung in englischer Sprache gibt es auch noch einige Einführungsvideos auf der Hersteller-Web-Site. Die Anleitung beschreibt nicht nur jeden Parameter, sondern vermittelt auch immer wieder Informationen rund um das Syntheseverfahren.*

*Die Bedienoberfläche ist sehr strukturiert und durchdacht aufgebaut. Großes Lob hier. Der Synthesizer lässt sich absolut intuitiv nutzen, und wenn man das Grundkonzept kennt, lassen sich auch schnell eigene Sounds erstellen oder bestehende modifizieren. Aber wie gesagt: auch wenn eine Bedienung erst mal ohne Handbuch möglich ist, so findet man dort viele nützliche Hinweise und Anregungen.*

*Wir haben Chromaphone 3 unter Nuendo 11 getestet. Abstürze hatten wir während des Testzeitraums keine. Bei unserer Testversion funktionierte leider der MIDI Programm Change nicht - sowohl im Plug-In als auch in der Stand-Alone-Version,*

*obwohl der entsprechende Hacken aktiviert war.*

*Nun zu den Sound. Die Anzahl der Werks-Presets ist schon gewaltig und die Presets zeigen auch deutlich was mit Chromaphone 3 möglich ist. Ich finde die Sounds klingen exzellent. Der Chromaphone 3 klingt anders als die meisten anderen Synthesizer am Markt. Aufgrund des Syntheseverfahrens werden auch bei den Werks- und optionalen Preset-Packs auch viele Drum- und Perkussion-Sounds geboten, die für jeden Anwender eine große Bereicherung darstellen dürften. Wer aber denkt das ausschließlich perkussive Klänge möglich sind oder in den Presets angeboten werden, der täuscht sich. Es sind sehr schöne Solo und auch Pad/Ambient-Sounds möglich, bzw. in den Preset-Packs auch vorhanden. Die Klangpalette ist sehr breit gestreut.*

*Im Gegensatz zu Samples klingen die Klänge alle sehr natürlich und bei verschiedener Key-Velocity auch sehr lebendig und dynamisch. Das klingt bei Sampler-basierten virtuellen Instrumenten häufig statischer, wenn man nicht extrem viele Sample pro Taste und auch für die Velocity nutzt. Das lässt sich mit einem Physical-Modelling-Synthese-Verfahren, sowohl was Speicherplatz, als auch was Rechner-Resourcen angeht, deutlich Resourcen-schonender umsetzen.*

*Zudem lassen sich die Sounds bei einem Physical-Modelling-Synthese-Verfahren, im Gegensatz zu Sample-basierende, virtuelle Instrumente, in einem großen Bereich klanglich variieren. Sehr hilfreich sind hier die vier Makro-Parameter, die im Hintergrund viele Detail-Parameter über einen virtuellen Parameter verändern. Das motiviert Anwender sicherlich auch dazu, einen Makroparameter mal auf das Modulationsrad zu legen, um eine kontrollierte Klangdynamik, bzw. Spielweise zu erreichen.*

### **Fazit**

*Der Normalpreis für den Chromaphone 3 liegt bei 199 US\$ und jedes Sound Pack ca. 40 US\$. Es wird auch ein Packet mit Chromaphone 3 und allen 15 Sound Packs für 390 US\$ angeboten. Wie üblich muss man auch mal auf Sonderangebote bei den Herstellern achten. Es gibt übrigens auch eine funktional uneingeschränkte Demoversion, die man von der Herstellerseite herunterladen kann. Auch viele Beispiele für die angebotenen Sound-Packs sind abrufbar.*

*Fazit was Bedienung angeht lautet: sehr strukturiert und einfach in der Handhabung und was den Sound angeht: wirklich tolle Sounds, die eine große Bereicherung für die meisten Setups darstellen wird. Ich bin wirklich angetan von dem Konzept und dem klanglichen Ergebnis.*

*[www.applied-acoustics.com](https://www.applied-acoustics.com)*